## **TELEVISITA ISTRUZIONI DI ACCESSO PER IL CITTADINO**

[v1.0.3 del 14/12/21]

Di seguito sono descritti i passaggi da effettuare per accedere alla stanza virtuale in cui il medico specialista erogherà la Televisita.

**Attenzione! prima di iniziare, accertarsi di avere a portata di mano la propria Tessera Sanitaria o il proprio Codice Fiscale.**

Per accesso con **smartphone o con tablet**, seguire le istruzioni al punto **"A. ISTRUZIONI PER ACCESSO DA SMARTPHONE O DA TABLET"** (pag. 2-5).

Per accesso con **computer fisso o portatile**, seguire le istruzioni al punto **"B. ISTRUZIONI PER ACCESSO DA COMPUTER, FISSO O PORTATILE"** (pag. 6-8). **Attenzione! Il computer fisso**, per poter essere utilizzato per la Televisita, **deve essere dotato di un kit audio/video** (webcam, casse e microfono oppure webcam e cuffie con microfono).

# A. ISTRUZIONI PER ACCESSO DA SMARTPHONE O TABLET

### REQUISITI MINIMI

- Smartphone o tablet con Android 5.0 (o versioni successive)
- IPhone o iPad con iOS 11 (o versioni successive)

#### ISTRUZIONI

### **A1. DA ESEGUIRE SOLO LA PRIMA VOLTA**

- 1. Aprire "App Store" (da iPhone o iPad) o "Play Store" (da smartphone o tablet Android)
- 2. Cercare "Jitsi Meet", la APP gratuita che consente di accedere a una stanza virtuale di; livello regionale in cui interloquire con il medico in modalità sicura;
- 3. Scaricare la APP "Jitsi Meet" sul proprio dispositivo;

### **A2. DA ESEGUIRE UNA VOLTA SCARICATA LA APP**

- 4. Assicurarsi che l'applicazione "Jitsi Meet" sia chiusa, in caso contrario chiudere completamente l'applicazione;
- 5. Aprire una nuova pagina del browser (Chrome, Firefox, Opera) all'indirizzo: <https://televisita.sanita.toscana.it/paziente>
- 6. Digitare il proprio codice fiscale nel campo "Proprio codice fiscale".;
- 7. Esprimere il consenso all'uso dei dati spuntando la casella sotto il campo "Proprio codice fiscale";
- 8. Premere il pulsante "Entra in visita" ;
- 9. Se il medico specialista si è già connesso, premere sul bottone "Inizia la visita". Altrimenti comparirà un messaggio che avvisa di attendere l'arrivo dell'organizzatore (medico specialista);
- 10.Premere su "Prosegui verso l'app";
- 11.Se il sistema chiede il permesso di utilizzare telecamera e microfono, rispondere "OK"; video e voce sono strumenti necessari per l'esecuzione della Televisita;
- 12.La Televisita avrà inizio contestualmente all'accesso nella Stanza. Diversamente comparirà un messaggio che avvisa di attendere l'arrivo dell'organizzatore (medico specialista).

### ESEMPIO A. ISTRUZIONI PER ACCESSO SMARTPHONE O TABLET DA ESEGUIRE UNA VOLTA SCARICATA LA APP

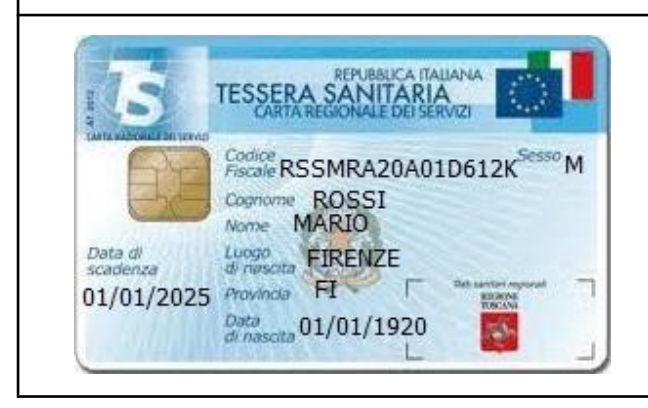

Cittadino ROSSI MARIO, nato a FIRENZE il 01.01.1920, con Codice Fiscale RSSMRA20A01D612K.

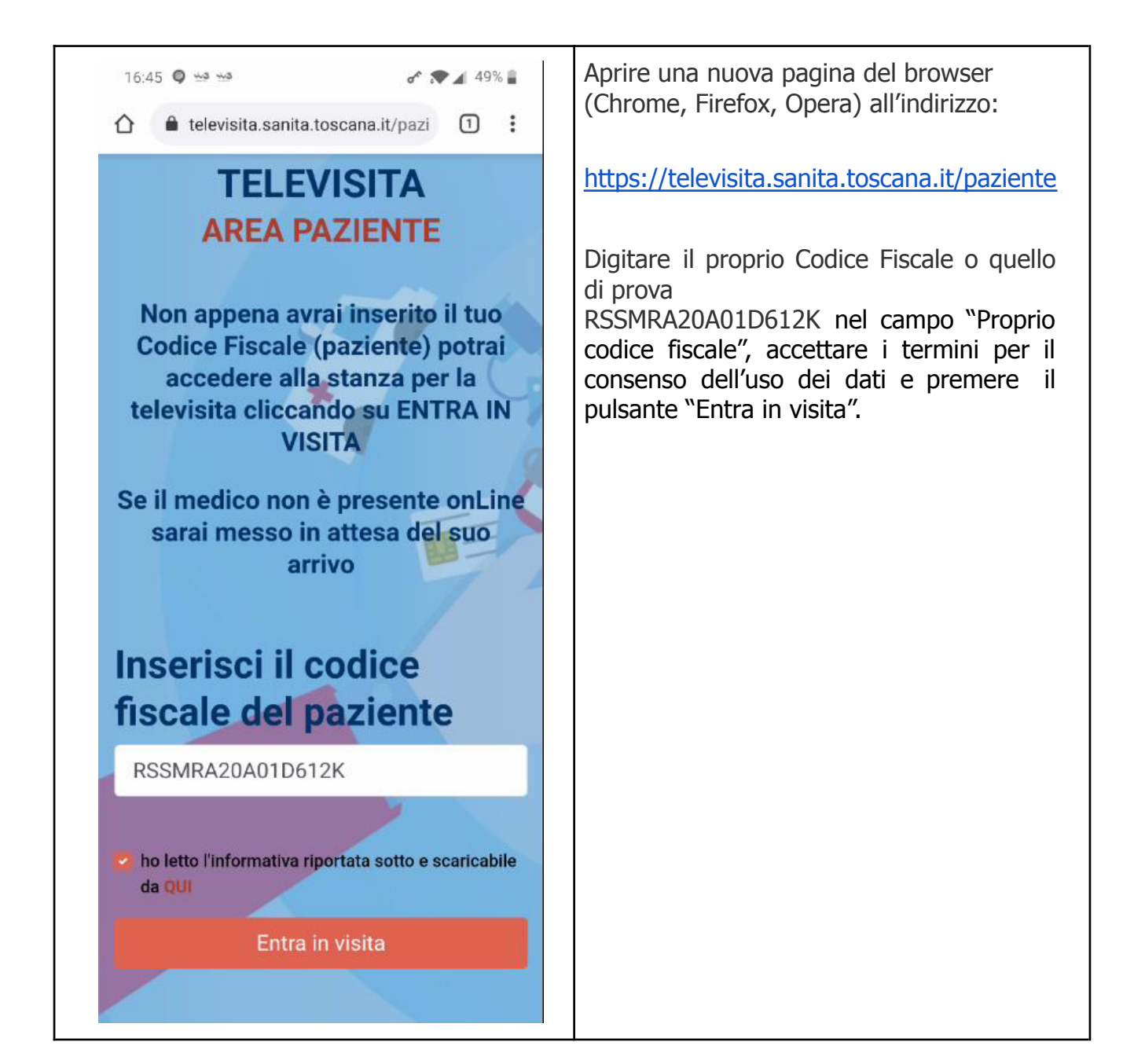

![](_page_3_Picture_0.jpeg)

![](_page_4_Picture_0.jpeg)

![](_page_4_Picture_1.jpeg)

## B. ISTRUZIONI PER ACCESSO DA COMPUTER, FISSO O PORTATILE

### REQUISITI MINIMI DEL SISTEMA OPERATIVO

- Windows 7 (o versioni successive)
- iOS 11 (o versioni successive)

### REQUISITI MINIMI DEL BROWSER

- $\bullet$  Chrome 51 (o versioni successive)
- $\bullet$  Firefox 52.4 (o versioni successive)
- $\bullet$  **O** Opera 22 (o versioni successive)

### ISTRUZIONI

- 1. Aprire una nuova pagina del browser (Chrome, Firefox, Opera) all'indirizzo: https://televisita.sanita.toscana.it/paziente
- 2. Digitare il proprio codice fiscale nel campo "Proprio codice fiscale";
- 3. Esprimere il consenso all'uso dei dati spuntando la casella sotto il campo "Proprio codice fiscale"
- 4. Premere il pulsante "Entra in visita";
- 5. Se il medico specialista si è già connesso, premere sul bottone "Inizia la visita". Altrimenti comparirà un messaggio che avvisa di attendere l'arrivo dell'organizzatore (medico specialista);
- 6. Se il sistema chiede il permesso di utilizzare telecamera e microfono, rispondere "OK"; video e voce sono strumenti necessari per l'esecuzione della Televisita;
- 7. La Televisita avrà inizio contestualmente all'accesso nella Stanza.

NOTA: Se il sistema chiede il permesso di utilizzare telecamera <sup>e</sup> microfono, rispondere SI. Video e voce sono strumenti necessari per l'esecuzione della Televisita.

![](_page_5_Picture_17.jpeg)

![](_page_6_Picture_126.jpeg)

![](_page_7_Picture_79.jpeg)